## **COMMENT DEMANDER SA VOIE D'ORIENTATION** après la 2<sup>de</sup> générale et technologique

POUR L'ÉCOLE **DE LA CONFIANCE** 

## De quoi ai-je besoin?

Identifiant et mot de passe de mon compte unique EduConnect ou de mon compte France Connect

Mon adresse de messagerie

**Comment faire ma demande en ligne?** 

# Mes intentions provisoires d'orientation

DU 08/02/21

AU 14/03/21

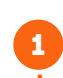

Avant le conseil de classe du 2<sup>e</sup> trimestre / 1<sup>er</sup> semestre

Je me connecte à Scolarité Services avec mon compte unique EduConnect ou France Connect : https://teleservices.ac-caen.fr/ts

Je saisis mon intention d'orientation : 1<sup>re</sup> générale (et enseignements de spécialité) ou 1<sup>re</sup> technologique (et série) ou 1<sup>re</sup> BT métiers de la musique.

Je peux saisir jusqu'à 11 intentions d'orientation en les classant par ordre de préférence.

### Après le conseil de classe du 2<sup>e</sup> trimestre/1<sup>er</sup> semestre

Je me connecte pour consulter l'avis du conseil de classe et en accuser réception.

## Mes choix définitifs d'orientation

DU 06/04/21

AU date à venir

Avant le conseil de classe du 3<sup>e</sup> trimestre/2<sup>d</sup> semestre

Je me connecte à Scolarité Services et je saisis mon choix d'orientation. Je peux saisir jusqu'à 11 choix d'orientation en les classant par ordre de préférence.

### Après le conseil de classe du 3<sup>e</sup> trimestre/2<sup>d</sup> semestre

Je me connecte pour consulter la proposition du conseil de classe :

 $\rightarrow$  Je l'accepte (La décision d'orientation de mon enfant est définitive.)

Je ne l'accepte pas (Je prends immédiatement contact avec le chef d'établissement pour en discuter.)

Si vous vous apercevez que vous avez fait de bonne foi une déclaration erronée, n'oubliez pas de la signaler à l'établissement : vous avez le droit à l'erreur.

education.gouv.fr/orientation2nde